# **Turbocad 20 Manual**

When people should go to the book stores, search opening by shop, shelf by shelf, it is truly problematic. This is why we allow the books compilations in this website. It will certainly ease you to look guide **Turbocad 20 Manual** as you such as.

By searching the title, publisher, or authors of guide you essentially want, you can discover them rapidly. In the house, workplace, or perhaps in your method can be every best place within net connections. If you wish to download and install the Turbocad 20 Manual, it is categorically easy then, past currently we extend the link to buy and make bargains to download and install Turbocad 20 Manual therefore simple!

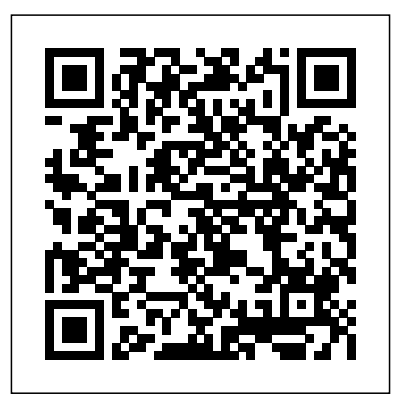

Product Documentation - IMSI Design - TurboCAD {"serverDuration": 26, "requestCorrelationId": "f6ac0b901d830cf0"} IMSI/Design Documentation {"serverDuration": 26, "requestCorrelationId": "045f238c9f19d5bf"} *DesignCAD 20 Reference Manual - TurboCAD*

# TurboCAD 2020 Designer - TurboCAD via IMSI Design TurboCAD® 2020 Deluxe is the essential 2D Drafting and 3D Modeling solution for individuals, small businesses, students and educators.

#### CAD Software Training Guides for Windows - TurboCAD

TurboCAD 2020 Designer is the best precision design solution on the market for new CAD users. It's easy to learn and use with quick access to hundreds of 2D drawing, modifying, and dimensioning tools that are perfect for designing floor plans, technical illustrations, flow charts and more.

### **TurboCAD 2020 Deluxe**

TurboCAD Reference Manual Version 11. by IMSI | Jan 1, 2005. 4.7 out of 5 stars 4. Paperback AutoCAD 2019 Beginners Guide. by Amit Bhatt and CADFolks | Mar 10, 2018. 3.7 out of 5 stars 10. Paperback \$23.90 \$ 23. 90. Get it as soon as Thu, Dec 10. FREE Shipping on orders over \$25 shipped by Amazon ... TurboCAD Windows - TurboCAD via IMSI Design

TurboCAD Windows is the flagship product of TurboCAD.com and the #1 best selling CAD product in retail.

#### Turbocad 20 Manual

TurboCAD 20 Users Guide. Controls for setting units in Model

and Paper Space. Note: Templates generally have units built in, but you can change units, or create custom units. Workspace name: Available in Paper Space only. System: Selecting English or Metric will affect controls on the rest of the page.

# **Turbocad Instruction Manual - 12/2020**

TurboCAD Mechanical Getting Started Guide 2 A Word on Constraints Constraints are a very powerful tool for design and re-design of models. They are too complex to discuss in detail here. However, there is a lot of information about constraints available in the manual, and there are training materials available that focus on Constraint tools.

#### **Documentation - TurboCAD via IMSI Design**

TurboCAD is a general purpose 2D/3D drafting software that's currently developed by IMSI/Design TurboCAD has comparable capabilities to AutoCAD but it's far more cheaper, additional functionalities are available in TurboCAD depending on the edition being used, it's worth noting that though TurboCAD is available for both windows and Mac, but they're somehow different from each other and ...

TurboCAD 20 Users Guide - IMSI/Design Documentation TurboCAD Quick Start Tutorial TurboCAD Setting Up The Interface 1 UI SetUp for TurboCAD Deluxe and Professional TurboCAD LTE Introduction - The Interface TurboCAD 20 New Features TurboCAD Taking an Image from Modelspace into Paperspace 1 CAD Symbols **TurboCAD Basics - Tutorial 1 - ENG** Lesson 1 of 12 - Use TurboCAD to Draw a Model Airplane Plan - Introduction to TurboCAD TurboCAD Webinar # 3 - 3D Drawing Essentials TurboCAD - Drawing House Plans 1 TurboCAD Drawing a Kitchen Cabinet in 3D CZUR ET18 Pro | Best Overhead Book and Document Scanner with Flattening Curved Book Page Technology Digitizing books the easy

wav!

Expanding Your New Slot Car Track - Recommended Features to Add First

DraftSight 2020 - Mirror Command, Layers \u0026 Offset - 03 How to - Scan and Process Books on CZUR Scanner Software**CZUR ET18 Pro Advanced Professional Level Book \u0026 Document Scanner with Smart OCR for Mac and Windows** How to scan a book the easy way! CZUR Aura and ET16 Plus Review and Overview CZUR ET16 Plus Book Scanner REVIEW, Scan a 300 Page Book in 7 Minutes???

DIY Book Page Scan Tailor**Inserting and editing PDFs in TurboCAD** E1 TurboCAD v20 Pro - Solid Modeling Tutorial Learn how to Easily Import and Trace an Image in TurboCAD TurboCAD 3D from 2D Profiles Introduction to tutorials Dawing 2D House Plans with TurboCAD Deluxe. TurboCAD The Copy Tools TurboCAD Deluxe 2016 - A 3D Mechanical Project for training 3 learners. Session 2 part 2 Drawing Restaurants with Turbo CAD Deluxe 21 **Move and Copy**

# TurboCAD Deluxe - IMSI Design | Award Winning TurboCAD ...

This turbocad tutorial explains you the basic commands for line, circle, hatch, and dimension, and making settings. These are five most Important turbo CAD commands for Beginners. Turbo cad has lots of powerful features but the following five operations explained here in this turbo cad tutorial will be enough to start working with the package. Most of the turbo cad operations can be performed ... Getting Started with TurboCAD - How to Learn

To access it, simply go to the TurboCAD Help menu, and click on 'Reference Manual. The samples are located in the drawings folder which comes up by default when you first launch

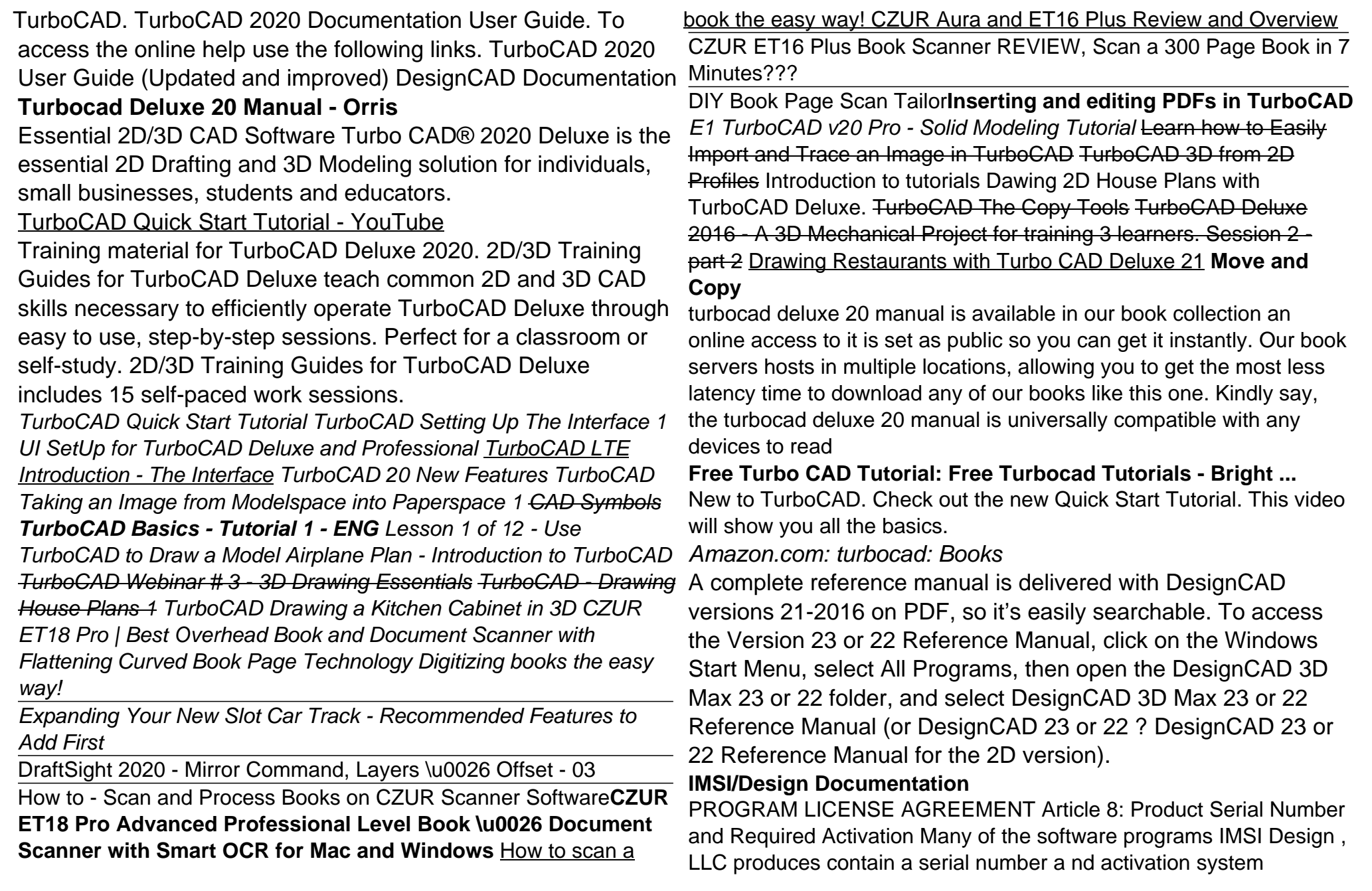

designed to prevent

Try refreshing the page. Refresh. If the problem persists, contact Atlassian Support or your space admin with the following details so they can locate and troubleshoot the issue:. This code: dgr0v9 The URL of this page